### **Техніка безпеки у комп' ютерному класі. Правила роботи з комп'ютером**

Оксана Володимирівна

Комп'ютерний клас є приміщенням підвищеної небезпеки і вимагає особливих правил поведінки

# Навіщо це потрібно?

• Збереження життя та здоров'я

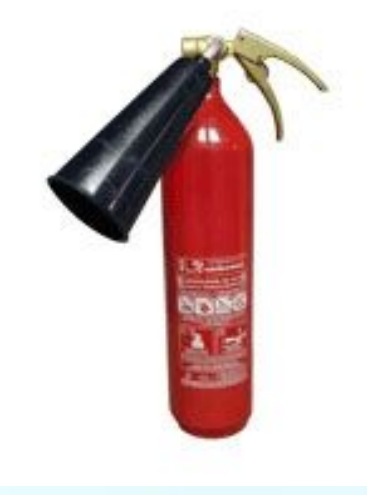

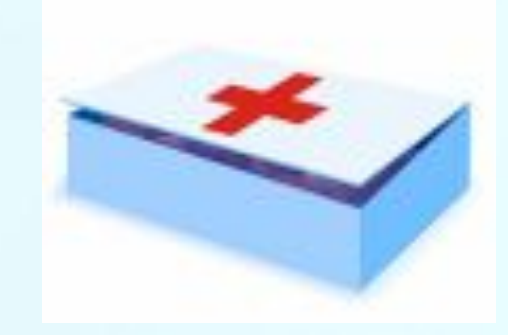

#### • Збереження техніки

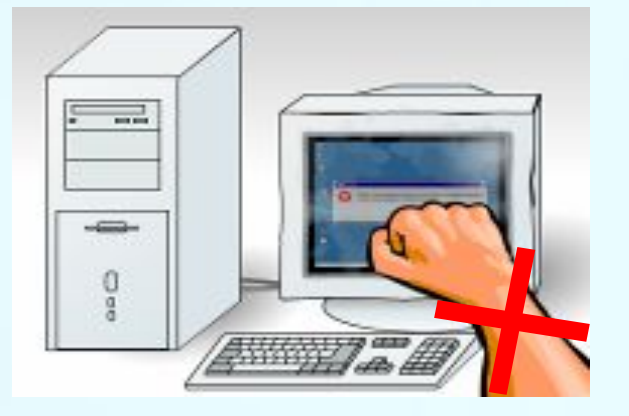

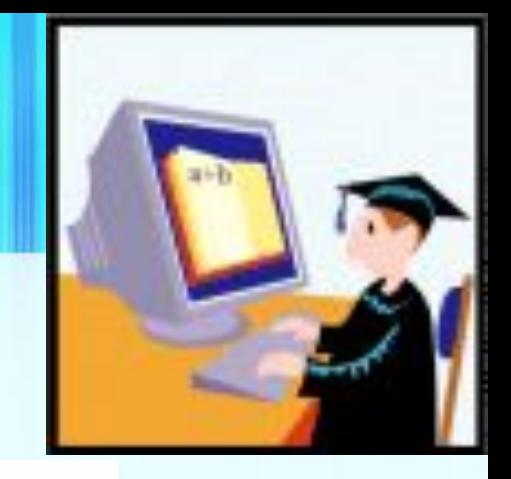

### Небезпеки в комп'ютерному класі

• Електричний струм

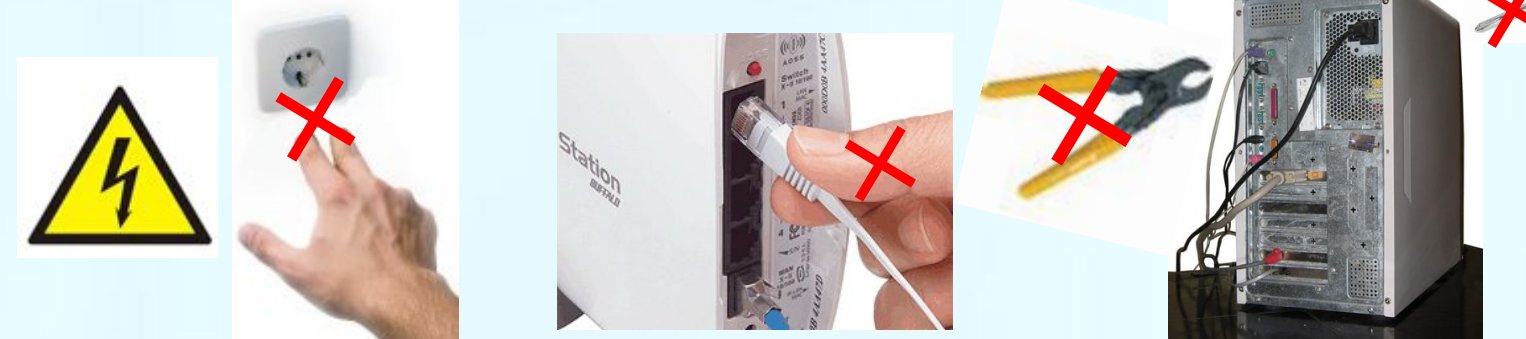

• Випромінювання

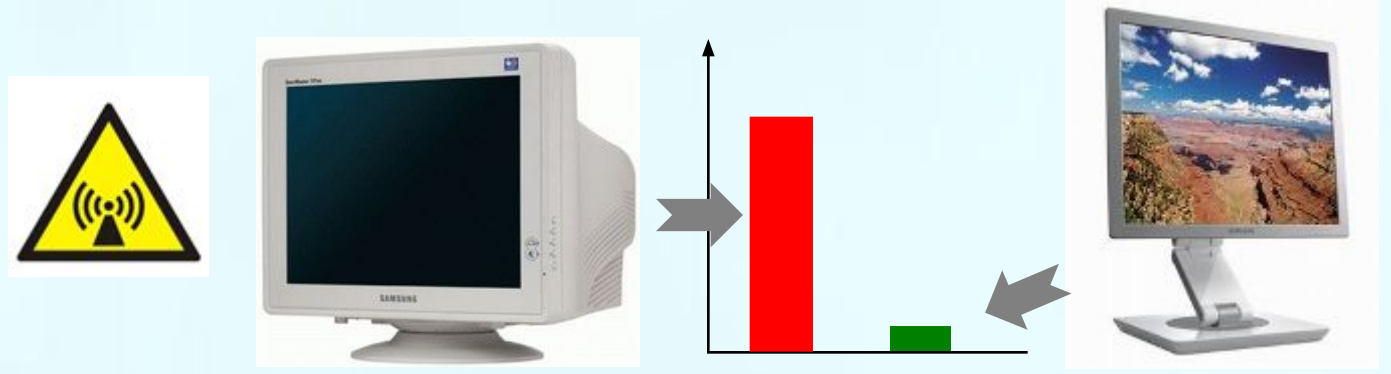

### Небезпеки в комп'ютерному класі

• Травми

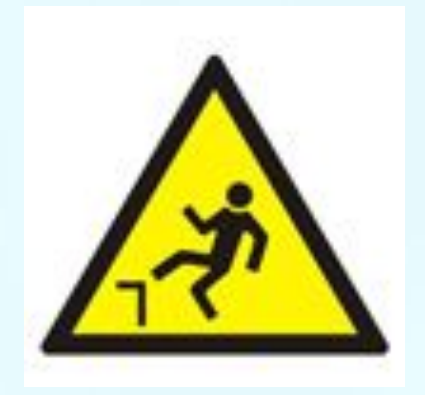

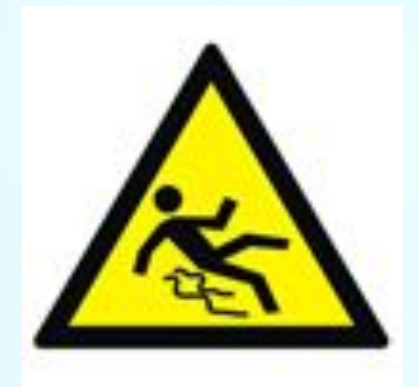

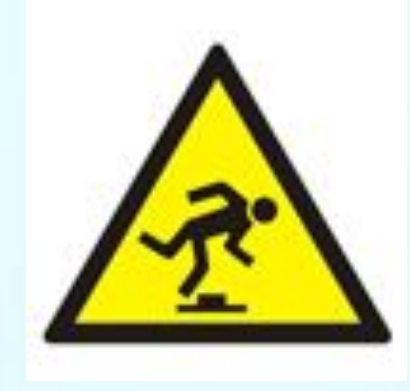

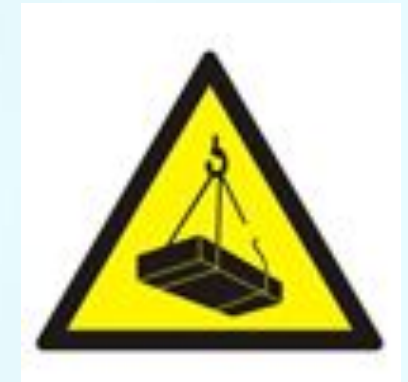

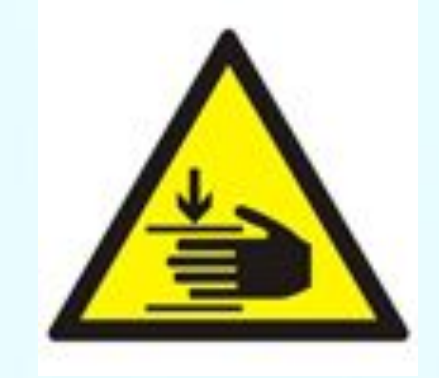

### Перед початком роботи

- У кабінет інформатики заходити лише з дозволу вчителя, спокійно, не штовхаючись, не бігати
- У кабінеті не можна їсти та пити
- Всі речі залишаються за партами, до комп' ютера беремо лише зошит та ручку
- Комп'ютери без дозволу не включати та не виключати

# Під час роботи з комп'ютером

- Категорично забороняється торкатись екрану, системного блоку, проводів
- Не можна класти речі на клавіатуру та мишку
- Відстань до екрану має становити 50-60 см
- Кожні 15 хвилин робити вправи для очей
- Не брати речі зі стола вчителя

#### Правила поведінки

#### **Не дозволено:**

- заходити в кабінет у верхньому одязі, брудному взутті, з громіздкими предметами
- бігати, стрибати в кабінеті
- голосно розмовляти, відволікати
- ставити сумки і портфелі на комп' ютерні столи і поряд з ними
- самостійно вмикати та вимикати будьякі пристрої

#### можна

- працювати при поганому самопочутті
- працювати з несправною технікою
- підключати та вимикати кабелі
- працювати з вологими руками
- зрушувати з місця монітор, системний блок
- силою натискати кнопки на клавіатурі та мишці
- самостійно усувати несправності

#### Без дозволу вчителя не можна

- Включати та виключати комп'ютер
- Вмикати звукові колонки
- Запускати програми
- Відкривати документи
- Змінювати налаштування комп'ютера
- Заходити в мережу
- Знищувати файли та папки
- Користуватись дискетами, дисками, флешками

### Правильна постава

- Під час роботи на комп'ютері учень повинен зберігати правильну поставу.
- Спина повинна мати опору.
- Лінія погляду повинна бути перпендикулярною до екрана.
- Відстань очей від екрана повинна бути не менше 60–70 cм (на довжину простягнутої руки).
- Якщо ви носите окуляри їх обов'язково слід одягати при роботі з комп'ютером

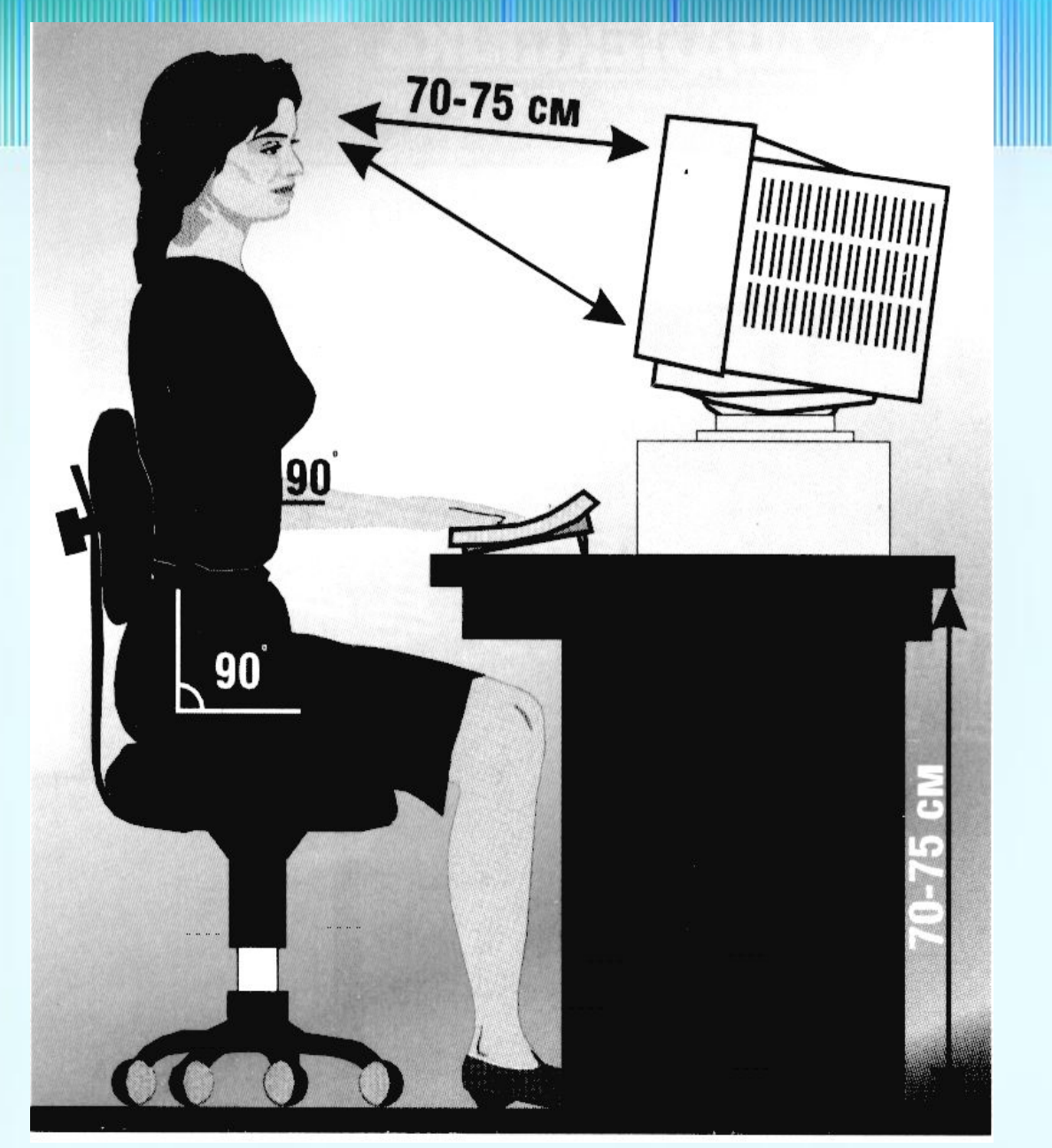

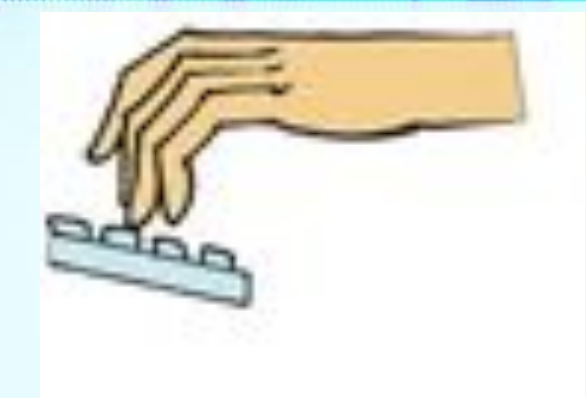

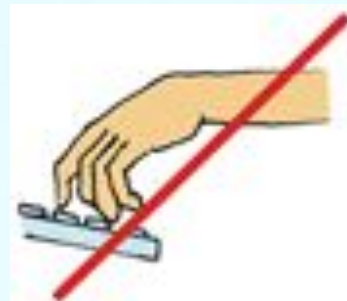

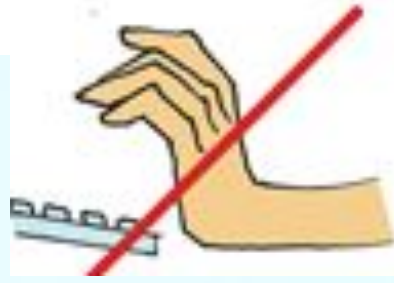

### Вправи для очей

- Заплющити очі, сильно напружуючи очні м'язи на рахунок 1– 4, потім розплющити їх, розслабивши м'язи очей, дивлячись вдалину на рахунок 1–6. Повторити 4–5 разів.
- Дивитися на перенісся, затримуючи погляд на рахунок 1–4. Поглянути вдаль на рахунок 1–6. Повторити 4–5 разів.
- Не повертаючи голови, подивитися праворуч і зафіксувати погляд на рахунок 1–4, потім подивитись прямо на рахунок 1–6. Аналогічно виконуються вправи з фіксацією погляду ліворуч, угору, вниз на рахунок 1–6. Повторити 3–4 рази.

### Після завершення роботи

- Привести в порядок своє робоче місце біля комп'ютера та за партою
- Закрити всі відкриті вікна програм
- Поставити на місце стільці
- Не забувайте свої речі!!!

### Журнал техніки безпеки

- Свідчить про те, що ви прослухали відповідні правила і зобов'язуєтесь їх виконувати
- Треба вказати свої прізвище, ім'я, клас, дату, а також поставити підпис

### Увімкнення комп'ютера

- Комп'ютер після ввімкнення струму ще не готовий до початку роботи.
- Після ввімкнення комп'ютер починає сам перевіряти справність своїх пристроїв.
- Після перевірки пристроїв комп'ютер ще не в змозі виконувати роботу.
- Він споживає струм, горять лампочки, світиться екран, шумить вентилятор — і тільки.

### Завантаження комп'ютера

- Комп'ютери завантажують операційну систему з вінчестера або із спеціальної (системної) дискети.
- Завантаження полягає у тому, що програми операційної системи переписуються з вінчестера або дискети, де вони *зберігаються*, в оперативну пам'ять, де вони будуть *виконуватися* при роботі комп'ютера.
- Завантаження операційної системи відбувається автоматично

# Користувач та пароль

- До закінчення завантаження операційно системи не слід натискати будь-які клавіші і кнопки.
- Після завантаження з'являється екранзапрошення до роботи. Тут потрібно вказати користувача і ввести пароль.
- Після цього потрібно натиснути клавішу Enter.

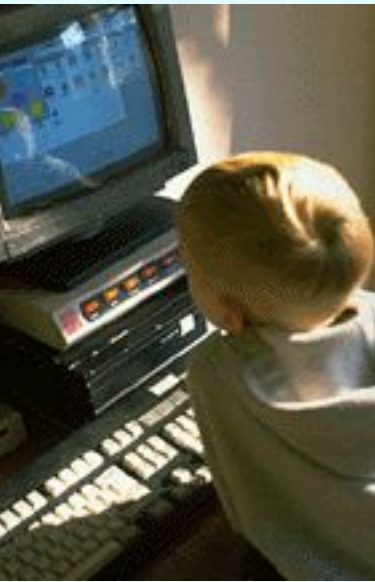

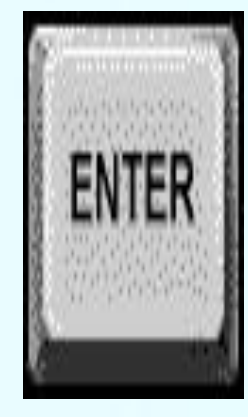

### Робота з комп'ютерами у цьому кабінеті

- Таким чином ви отримуєте доступ до власних файлів та папок
- Файли зберігайте у папці "Наші документи" диску Е або Д
- У ній знаходяться заготовки папок для кожного класу
- Слід створити власну папку, і працювати лише із нею

• Кожен сеанс роботи з комп'ютером треба записувати у відповідному зошиті